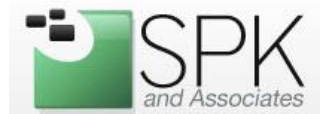

This document will guide you through the process of setting up Nagios in order to monitor Network Appliance filers.

### **Pre-Requisites:**

- Nagios 2.0 or greater
- Network Appliance OnTap 7.0 or greater
- SNMP utilities
	- o Redhat Enterprise: yum install net-snmp-utils
	- o Debian/Ubuntu: apt-get install snmp

### **Enable SNMP in FilerView**

Drill down to SNMP -> Configure

\* Note: If you're having trouble launching the Java applet, ensure that TLS 1.0 is disabled in the Java Control Panel

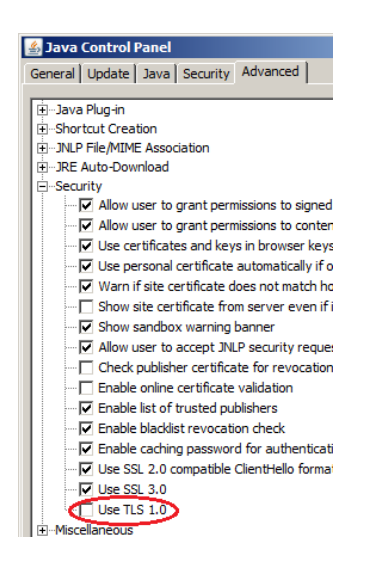

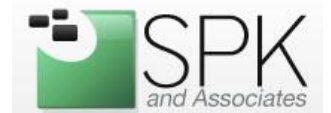

Enable SNMP and define a READ-ONLY community ("7a3jhzz" for example).

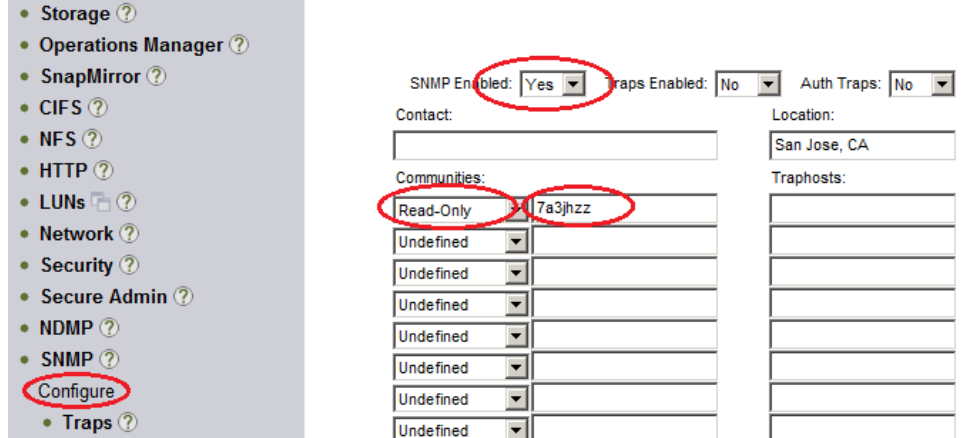

Verify that SNMP is functioning correctly by walking the tree:

[root@spkrh2 bin]# snmpwalk -v1 -c 7a3jhzz filerhost

You may also need to set the snmp access to include the Nagios server IP address via the OnTap CLI:

filerhost> options snmp.access host=10.2.2.2

### **Install the Network Appliance SNMP MIBS**

The SNMP MIBS from Netapp define the different types of objects that we can obtain information about. The MIBS will also let us query for information in a more human readable format.

You can download the MIBS specific to your filer from Netapp's NOW site:

#### [http://now.netapp.com](http://now.netapp.com/)

Unarchive the MIBS to the following path so that the SNMP utilities can pick them up:

```
/usr/share/snmp/mibs/
```
#### Now query the filer again:

```
[root@spkrh2 bin]# snmpwalk -v1 -c 7a3jhzz \
-m NETWORK-APPLIANCE-MIB filerhost filesys
```
This time, you should see more descriptive results, such as "aggrState.1 = Online".

```
SPK and Associates, LLC
900 E. Hamilton St., Ste. 100<br>Campbell, CA 95008
```
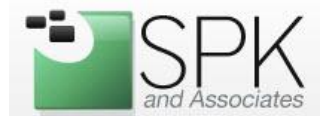

The Network Appliance MIB has several top level categories. Depending on what item we'd like to monitor, we'll need to know what category it falls in. For instance, disk usage stats are under the top level named "filesys". If we want to determine if any power supplies have failed, we would look under "enclosure". For CPU statistics, we would look under "sysStat". Refer to the NETWORK-APPLIANCE.txt MIB file for a complete listing of objects.

### **Define a Nagios check**

If not already defined, create a "check snmp" command in your nagios configuration files:

```
# 'check_snmp' command definition
define command{
        command_name check_snmp
        command_line $USER1$/check_snmp -H $HOSTADDRESS$ -o $ARG1$ -C $ARG2$ -w 
$ARG3$ -c $ARG4$
        }
```
Now we can define checks for any object that the Netapp MIB supports.

For example, to monitor the percent free on a filer's vol0 volume, first determine the appropriate OID:

```
[root@spkrh2 bin]# snmpwalk -v1 -c 7a3jhzz -m NETWORK-APPLIANCE-MIB filerhost filesys 
| grep dfFileSys
NETWORK-APPLIANCE-MIB::dfFileSys.1 = STRING: "aggr0"
NETWORK-APPLIANCE-MIB::dfFileSys.2 = STRING: "aggr0/.snapshot"
NETWORK-APPLIANCE-MIB::dfFileSys.3 = STRING: "/vol/vol0/"
NETWORK-APPLIANCE-MIB::dfFileSys.4 = STRING: "/vol/vol0/.snapshot"
```
Here we see that vol0 has the identifier NETWORK-APPLIANCE-MIB::dfFileSys.3. To make the configuration more portable, its best to convert this identifier to its numeric counterpart:

```
[root@spkrh2 bin]# snmpget -v1 -On -c 7a3jhzz filerhost NETWORK-APPLIANCE-
MIB::dfFileSys.3
.1.3.6.1.4.1.789.1.5.4.1.2.3 = STRING: "/vol/vol0/"
```
Now we can take this numeric OID and use it for our service check:

```
# Service definition
define service{
    use generic-service
     host_name filerhost
                        Vol Percent Used - /vol/vol0
    is volatile 0
    check period 24x7
    max check attempts 3
```

```
SPK and Associates, LLC
900 E. Hamilton St., Ste. 100
Campbell, CA 95008
```
1-888-310-4540 http://www.spkaa.com

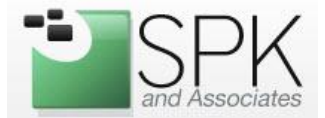

 normal\_check\_interval 5 retry\_check\_interval 1 contact\_groups spk\_group notification\_interval 60 notification\_period 24x7 notification options w, u, c, r 7a3jhzz!90!95 }

check\_command check\_snmp!.1.3.6.1.4.1.789.1.5.4.1.6.3!